# **SANDIA REPORT**

SAND93–1900 ● UC–261 Unlimited Release Printed October 1993

# **User's Guide for the Frequency Domain Algorithms in the LIFE2 Fatigue Analysis Code**

**H. J. Sutherland, R. L. Linker** 

**Prepared by SandIa National Laboratories Albuquerque, New** Mexico **87185 and Livermore, California 94550 for the Unlted States Department of Energy under Contract DE-AC04-94AL85000** 

**Issued by Sandia National Laboratories, operated for the United States Department of Energy by Sandia Corporation.** 

.

**NOTICE: This report was prepared as an account of work sponsored by an agency of the United States Government. Neither the United States Government nor any agency thereof, nor any of their employees, nor any of their contractors, subcontractors, or their employees, makes any warranty, express**  or implied, or assumes any legal liability or responsibility for the accuracy, completeness, or usefulness of any information, apparatus, product, or **process disclosed, or represents that its use would not infringe privately owned rights. Reference herein to any specific commercial product, process, or service by trade name, trademark, manufacturer, or otherwise, does not necessarily constitute or imply its endorsement, recommendation, or favoring**  by the United States Government, any agency thereof or any of their **contractors or subcontractors. The views and opinions expressed herein do not necessarily state or reflect those of the United States Government, any agency thereof or any of their contractors.** 

**Printed in the United States of America. This report has been reproduced directly from the best available copy.** 

**Available to DOE and DOE contractors from Office of Scientific and Technical Information PO** BOX **62 Oak Ridge, TN 37831** 

**Prices available from (615) 576-8401, FTS 626-8401** 

**Available to the public from National Technical Information Service US Department of Commerce 5285 Port Royal Rd Springfield, VA 22161** 

**NTIS price codes**  Printed copy: A04 **Microfiche copy AO1** 

SAND93-1900 Unlimited Release Printed October 1993

# User's Guide for the

# Frequency Domain Algorithms

# in the LIFE2 Fatigue Analysis Code

# **H. J. Sutherland**

Wind Energy Technology Department Sandia National Laboratories Albuquerque, NM 87185

and

# **R. L. Linker**

New Mexico Engineering Research Institute Albuquerque, NM 87106

# **ABSTRACT**

The LIFE2 computer code is a fatigue/fracture analysis code that is specialized to the analysis of wind turbine components. The numerical formulation of the code uses a series of cycle count matrices to describe the cyclic stress states imposed upon the turbine. However, many structural analysis techniques yield frequency-domain stress spectra and a large body of experimental loads (stress) data is reported in the frequency domain. To permit the analysis of this class of data, a Fourier analysis is used to transform a frequency-domain spectrum to an equivalent time series suitable for rainflow counting by other modules in the code. This paper describes the algorithms incorporated into the code and their numerical implementation. Example problems are used to illustrate typical inputs and outputs.

 $\sim$  3

 $\bullet^{\prime\prime}$ 

 $\mathcal{A}^{\mathcal{A}}$ 

 $\ddot{\phantom{0}}$  $\dot{\mathbf{z}}$ 

 $\cdot$ L

 $\label{eq:1} \frac{1}{\sqrt{2}}\int_{0}^{1} \frac{1}{\sqrt{2}}\left(\frac{1}{\sqrt{2}}\right)^{2}dx$ 

# TABLE OF CONTENTS

 $\downarrow$  $\sim$   $\sim$ 

 $\mathcal{L}_{\mathcal{L}}$ 

 $\sim$ 

 $\hat{\mathcal{L}}_{\text{max}}$ 

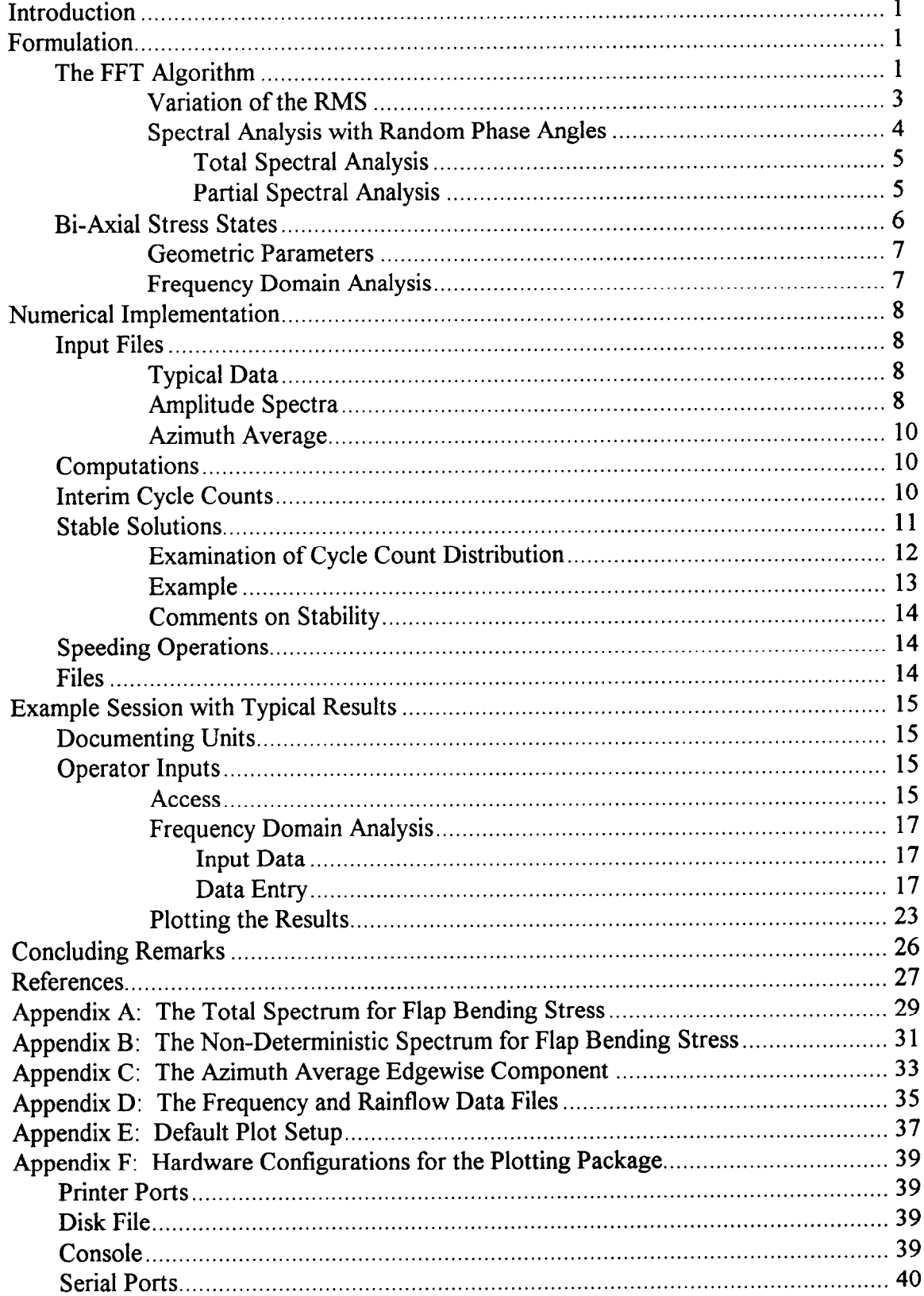

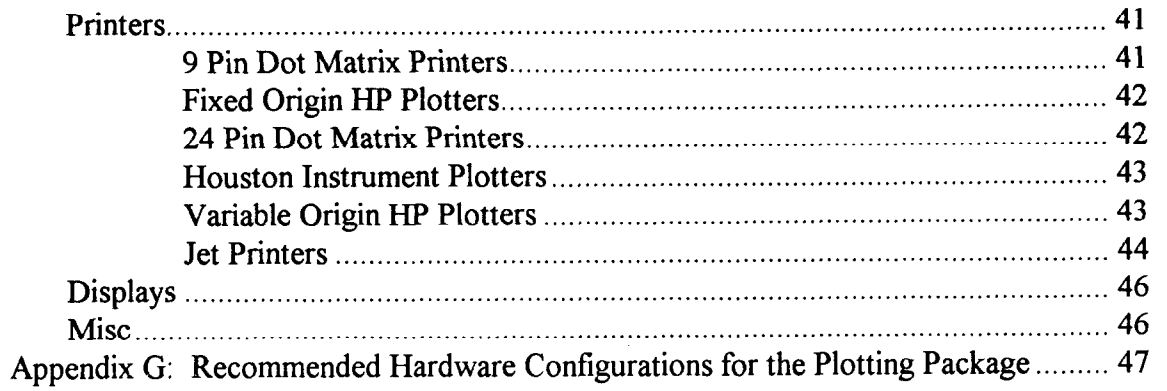

 $\frac{1}{2}$  –  $\frac{3}{2}$ 

 $\bullet^{\circ}$ 

 $\frac{1}{\sqrt{2}}$ 

# **LIST OF FIGURES**

l,

:-

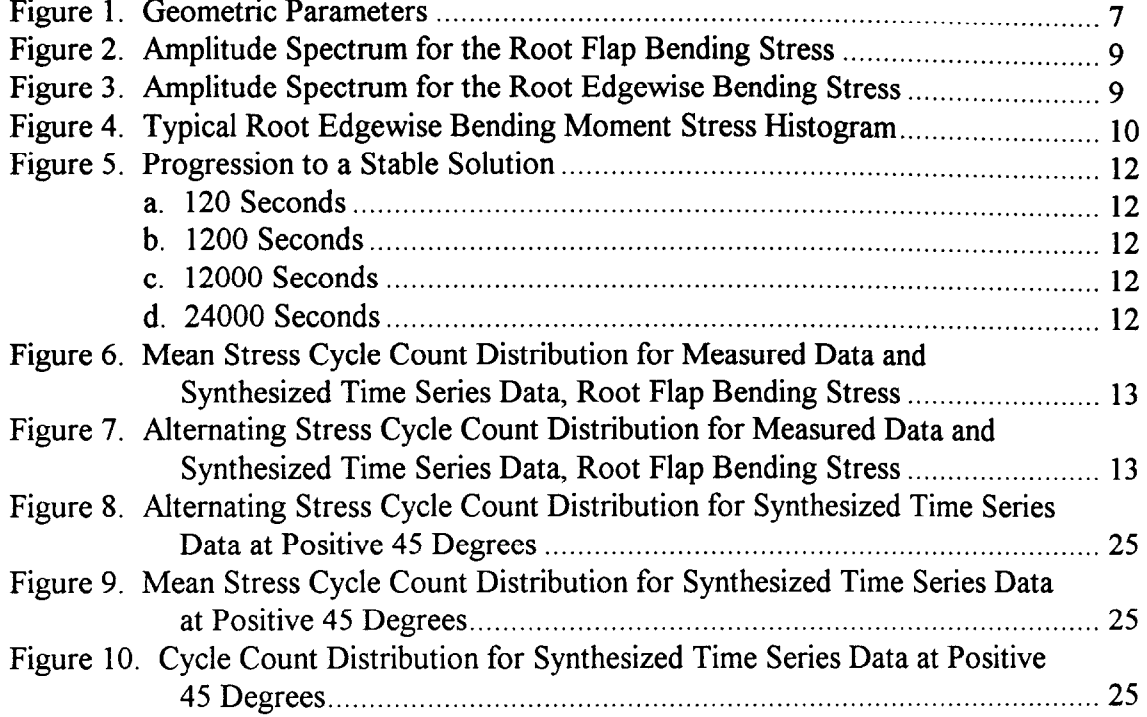

 $(viii)$ 

 $\sim$   $\sim$ 

 $\sim 10$ 

 $\Delta=2$ 

 $\frac{1}{\sqrt{2}}$ 

# **INTRODUCTION**

The analysis of the fatigue lifetime of a component of a Wind Energy Conversion System (WECS) requires that the stress state imposed upon that component be formulated in terms of stress cycles. However, many structural analysis techniques yield frequencydomain stress spectra and a large body of experimental loads (stress) data is reported in the frequency domain. To permit the analysis of this class of data, a set of Fourier analysis modules have been added to the LIFE2 fatigue/fracture analysis code [1]. The computational framework for these modules follows the work of Akins [2]. Simply stated, the modules convert frequency-domain stress data into time-series data (stress-time history) suitable for analysis by a cycle counting algorithm that converts the time-series data into stress cycles. A typical algorithm, commonly called the rainflow algorithm, has been incorporated in LIFE2 code previously by Schluter and Sutherland [3].

As reported by Sutherland [4,5] and Sutherland and Osgood [6], the analysis of the frequency spectrum by the LIFE2 code may take one of two forms. In the first technique, the entire frequency-domain stress spectra is used with a Fast Fourier Transforms (FFTs) and a random phase generator to synthesize a time series suitable for rainflow counting. In the second technique, the synthesis of time series data is based on the addition of deterministic (azimuth average) stresses to time-series data synthesized from frequency spectra data for the non-deterministic ("random") stresses. Both techniques may be applied to one and two dimensional stress states.

In this paper, we will present a discussion of the algorithms used in these analyses and their numerical implementation in the code. A set of examples are then used to describe the inputs and outputs for this analysis. Example input files are contained in the Appendices of this report.

# **FORMULATION**

The algorithms incorporated into the LIFE2 code basically use an inverse Fourier transform to synthesize time series data that is suitable for rainflow counting. This section describes the numerical algorithms employed by the code to perform this synthesis. The first section describes the basic synthesis module, and the second section describes the synthesis of bi-axial time series data.

### **THE FFT ALGORITHM**

To convert a frequency spectrum into a time series requires the use of an inverse Fourier transform. Several FFTs and their inverses have been written, e.g. see Reference 7, that specialize the 'Fourier transform and its inverse into a "fast" digital analysis. One such transform [8], with its accompanying pre- and post-processors, has been incorporated into the LIFE2 code.

The LIFE2 module assumes that the input frequency spectrum (i.e., the spectrum that is to be converted to an equivalent time series) is a uniform series of N components with a frequency interval of  $\Delta f$ . The spectrum is input as a series of positive amplitudes  $A_i$  and phase angles  $\phi_i$ ,  $i = 1$ , N. If a  $\phi_i$  is not included in the input, a random number generator [9] is used to generate a random phase angle between 0 and  $2\pi$  radians (see References 4, 5 and 6 for explanations and analyses of the use of random phase angles to synthesize "realistic" time series data for wind turbines). The FFT pre-processor reads the spectrum, generates random phases when required, and converts each phase into its sine and cosine components  $[(A_i)_S$  and  $(A_i)_C$ , respectively] using the relations:

$$
(A_i)_{S} = (A_i) \sin(\phi_i) \qquad , \qquad (1.1)
$$

and,

$$
(A_i)_C = (A_i) \cos(\phi_i) \tag{1.2}
$$

The i<sup>th</sup> component of the spectrum corresponds to a frequency of:

$$
f_{\mathbf{i}} = (\mathbf{i} - \mathbf{l}) \Delta f \qquad \text{where } \mathbf{i} = 1, \dots, \mathbf{N} \tag{1.3}
$$

To speed processing, the mean stress (the zero frequency component  $A_1$ ) is set equal to zero and the number of components in the spectrum, N, is set to an integer power of 2; i.e.,

$$
A_1 = (A_1)_{S} = (A_1)_{C} = 0 \t (1.4)
$$

and

$$
N = 2m
$$
, where m is a positive integer. (1.5)

If the input value of  $N$  is not a power of 2, the additional components in the amplitude spectrum are set equal to zero.

The inverse FFT algorithm converts this frequency spectrum into a time series [7]. The output time series is a uniform series, with the time increment,  $\Delta \tau$ , given by:

$$
\Delta \tau = \frac{1}{2 N (\Delta f)} \tag{1.6}
$$

The FFT post-processor adds the mean stress to the time series and writes the results to file in a format suitable for analysis by the rainflow counter in the LIFE2 code [3]. The output time series has a total time length T equal to

$$
T = 2 N \Delta \tau = \frac{1}{\Delta f} \tag{1.7}
$$

#### **Variation of the RMS**

Typically, frequency spectra from wind turbines are not constant in time; rather, the frequency spectra vary about some average frequency spectrum because of turbulence in the inflow to the turbine. To permit the LIFE2 code to synthesize time series data from the average spectrum, an algorithm was incorporated into the code that systematically varies the mean root-mean-square, RMS, of the average frequency spectrum,  $(RMS)_{\text{m}}$ , over a defined range in even increments.

The algorithm varies the mean RMS of the input frequency spectrum by multiplying all amplitudes in the mean frequency spectrum,  $(A_i)_{m}$ , by the factors  $(r_a)_i$ ; namely:

$$
A_i = (r_a)_j (A_i)_m, where i = 1, ..., N and j = 1, ..., J.
$$
 (1.8)

For the frequency synthesis procedure used in the LIFE2 code,  $(r_a)_i$  is defined by a single input variable  $R_a$ . For J steps,<sup>\*</sup> ( $r_a$ )<sub>i</sub> is given by

$$
(r_a)_j = (R_a)_{min} + (j-1)\Delta R_a
$$
, where  $j = 1, ..., J$  and  $J > 1$ . (1.9)

The variables in this equation are defined in terms of the input variable  $R_a$  to be

$$
(R_a)_{min} = \begin{cases} 0.05 & \text{for } R_a \ge 0.95 \\ 1 - R_a & \text{for } R_a < 0.95 \end{cases}
$$
 (1.10)

$$
\Delta R_a = \frac{(R_a)_{max} - (R_a)_{min}}{J - 1} \qquad , \qquad (1.12)
$$

and

**<sup>\*</sup> The numerical value for J is not intuitatively obvious. As described in References 4, 5 and 6,** values **between 1 and** 100 have been used for the value of J for typical problems. Based on this previous experience, a value of 10 typically permits the LIFE2 code to accurately simulate cycle counts using the average frequency spectrum.

$$
\left(\mathbf{R}_{\mathbf{a}}\right)_{\text{max}} = 1 + \mathbf{R}_{\mathbf{a}} \tag{1.11}
$$

For the special case of  $J = 1$ ,

$$
(r_a)_j = (r_a)_l = (R_a)_{max}
$$
 (1.13)

This formulation implies that the RMS for the adjusted amplitude spectrum at interval j,  $[(RMS)<sub>a</sub>]$ <sub>j</sub>, becomes:

$$
\left[\left(\text{RMS}\right)_{\text{a}}\right]_{\text{j}} = \sqrt{\sum_{i=1}^{N} \frac{\left[\left(r_{\text{a}}\right)_{\text{j}} \left(A_{i}\right)_{\text{m}}\right]^{2}}{2}} \quad , \tag{1.14}
$$

$$
\left[\left(\text{RMS}\right)_{\text{a}}\right]_{j} = \left(r_{\text{a}}\right)_{j} \sqrt{\sum_{i=1}^{N} \frac{\left[\left(A_{i}\right)_{m}\right]^{2}}{2}} \tag{1.15}
$$

$$
[(RMS)a]j = (ra)j (RMS)m
$$
 (1.16)

Thus, the RMS of the amplitude spectrum is also changed by a factor of  $(r_a)_i$ .

As described by Equations (1.9) through (1.13),  $(r_a)_i$  is varied symmetrically about 1.0 for values of  $R_a$  less than 0.95 and J > 1. The lower bound of 0.05 on  $(R_a)_{min}$  was chosen because very low values of  $(r_a)$  produce very small stresses, which are not consistent with physical reality.

#### **Spectral Analysis with Random Phase Angles**

Typically, frequency spectra from wind turbines contain two classes of components. The first is the deterministic (azimuth average or harmonic) component and the second is the non-deterministic (random) component. The deterministic component is obtained by averaging the time series data as a fimction of rotor position (the azimuth-average). The second component of the total spectrum is a random variation about the azimuth-average, deterministic component. The random components of the frequency spectrum imply that the synthesis of a time series from a frequency spectrum for wind turbines is not a unique process.

.

Akins [2] handled the synthesis of both signals using the average amplitude spectrum with a random phase angle for each amplitude. He suggests that a synthesized time series would be closer to an actual measured time series if the phase angles for the azimuthaverage components of the spectra are included in the synthesis; i.e., because the phase angles for azimuth-average components are essentially constant, they should be included in the synthesis process. He further suggests that the random components are best described using the average amplitude spectrum with random phases.

The concept of fixed and random phase angles has been incorporated into the LIFE2 algorithms using variable input parameters. In the first class of inputs, the amplitude spectrum input into the algorithm is assumed to contain both deterministic and nondeterministic components. We will refer to this analysis as **a** "Total Spectral Analysis. " For the second, the two components are divided from one another. We will refer to this analysis as a "Partial Spectral Analysis. "

**Total Spectral Analysis:** In the first class of inputs, the amplitude spectrum for the entire spectrum (i.e., it contains both the deterministic and non-deterministic components of the frequency spectrum) is entered into the code. The phase angles for the deterministic components are included in the input data. The phase angles for the non-deterministic components are not defined in the input. An algorithm examines the input data to determine if an associated phase angle is included for each amplitude. If a phase angle is included, the code will use that phase angle. If a phase angle is not included, the code generates a random phase for that component of the amplitude spectrum. Thus, the FFT and associated algorithms form the synthesized time series given by:

$$
\sigma_j(t_k) = FFT^{-1} [A_i(r_a)_j, \phi_i], \qquad (1.17)
$$

where  $\sigma_j(t_k)$  is a discrete time series of the stress with a fixed time increment of  $\Delta \tau$ , defined by Equation (1.6). As described above, if  $\phi_i$  is not defined in the input, then it will be assigned a random value. If more than one time synthesis are performed, the random value assigned to each undefined  $\phi_i$  will be changed to a new random value between 0 and  $2\pi$ .

**Partial Spectral Analysis:** In the second class of inputs, the amplitude spectrum is divided into its deterministic and non-deterministic components. The amplitude spectrum of the non-deterministic components and the azimuth-averaged time-series finction for the deterministic components are entered into the code. The algorithm for the LIFE2 code first forms the inverse FFT for the non-deterministic components. Namely,

$$
a_j(t_k) = FFT^{-1}\Big[A_i(r_a)_j, \phi_i\Big] \qquad (1.18)
$$

$$
(5)
$$

Again,  $a_i(t_k)$  is a discrete time series of the stress with a fixed time increment of  $\Delta \tau$ , defined by Equation (1.6). As this spectrum contains only the non-deterministic components, all values of  $\phi_i$  should be undefined in the input data. They are assigned a random value by the code. If more than one time synthesis are performed, the random value assigned to each  $\phi_i$  will be changed to a new random value.

.\*

~.

The azimuth average time series is defined by the discrete function  $A(\Phi_k)$  where  $\Phi_k$  is the angular position of the blade. This finction is then added to the time series synthesized from the random components, Equation (1. 18). Namely,

$$
\sigma_j(t_k) = A(\Phi_k) + a_j(t_k) \tag{1.19}
$$

To maintain timing between the synthesized time series for the random component and the harmonic component of the off-axis bending stress, the value of  $\Phi_k$  must correspond to the time interval of the synthesized time series. The relation between the two is given by

$$
t_k = k(\Delta \tau) = \frac{\Phi_k}{\omega} \qquad , \qquad (1.20)
$$

where  $\omega$  is the rotational speed of the turbine blade.

#### **BI-AXIAL STRESS STATES**

As discussed by Sutherland [5], the load spectrum imposed upon a wind turbine blade is typically decomposed into two primary bending moments; "flap" and "edgewise" bending for horizontal axis turbines and "flat" and "lead-lag" bending for vertical axis turbines. The critical fatigue loads (stress cycles) imposed on the blade of either machine may not be on one of these axes, especially if the two bending loads are in-phase with one another. Frequency domain algorithms have been incorporated into the LIFE2 code to permit the analysis of hi-axial fatigue loads.

To determine the hi-axial stress states in a blade section, the two principal bending stresses at that blade station maybe added together vectorially. Namely:

$$
\sigma_{\theta}(t) = \rho_{F} \sigma_{F}(t) \cos(\theta) + \rho_{E} \sigma_{E}(t) \sin(\theta) , \qquad (2.1)
$$

where  $\sigma_{\theta}$  is the bending stress at time t and angle  $\theta$ ,  $\sigma_{F}$  is the root flapwise bending,  $\sigma_{E}$  is the root edgewise bending stress, and  $\rho_F$  and  $\rho_E$  are the geometric correction factors

defined below in Equation (2.2).\* The time-domain analysis described in Equation (2.1) is the preferred technique for determining the bi-axial bending moment stresses. However, when using time-series measurements, sufficient data are typically not available and when using structural analysis techniques, the results are typically frequency-domain stress spectra. Thus, the determination of bi-axial bending stresses should also be addressed in the frequency domain.

#### **Geometric Parameters**

The angle  $\theta$  is defined here to be the angle from the positive edgewise bending neutral axis toward the negative flap bending neutral axis; i.e., from the tension side of the flap bending moment to the tension side of the  $\left(\begin{pmatrix} 0 \ 0 \end{pmatrix} r \end{pmatrix}\right)$  Edgewise Bending<br>bending moment to the tension side of the edgewise bending moment, see Figure 1. The geometric factors  $\rho_F$  and  $\rho_F$  adjust the bending stress at the outer fibers of the **Flapwise Bending**<br> **Flapwise Bending** principal axes to the bending stress at the outer fibers at the angle  $\theta$ . The values for  $\rho_F$  **Figure 1. Geometric Parameters.** and  $\rho_F$  are determined from:

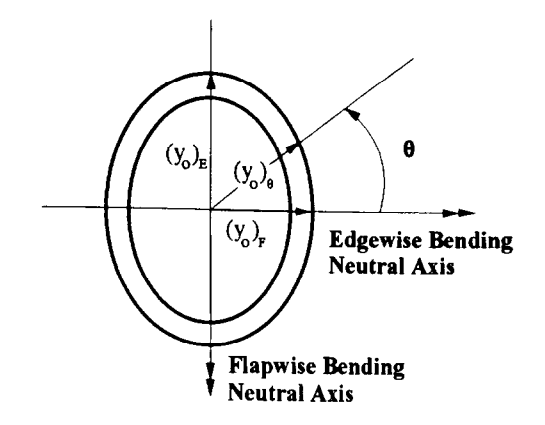

$$
(\rho_F)_{\theta} = \frac{(y_o)_{\theta}}{(y_o)_F}
$$

(2.2)

where  $(y_0)_\theta$  is the distance from the intersection of the neutral axes to the outer fibers at angle  $\theta$ , and  $(y_0)_F$  and  $(y_0)_E$  are the distances from the neutral axis to the outer fibers along the flap and the edgewise axes, respectively (see Figure 1).

#### **Frequency Domain Analysis**

 $(\rho_E)_{\theta} = {}^{(y_{\phi})} \theta / \sqrt{\pi}$ 

As discussed by Sutherland [5], the analysis incorporated into the LIFE2 code assumes that the harmonic components of the two bending stress states are correlated and in-phase with one another, and their random components are assumed to be uncorrelated. The algorithm incorporated into the LIFE2 code forms the time series for each component using either the analyses described in Equation (1.17) or in Equations (1.18) to (1.20).

<sup>\*</sup> **Although** the flap and edgewise notation used here implies a horizontal axis turbine, this analysis is equally valid for a vertical axis turbine.

The results of this analysis are then combined using Equation (2.1) to form the synthesized time series for the bending stress at the angle  $\theta$ . With the deterministic and nondeterministic components divided, the result takes the form:

$$
\sigma_j(t_k) = \rho_F \left[ A_F(\Phi_k) + (a_F)_j(t_k) \right] \cos(\theta) + \rho_E \left[ A_E(\Phi_k) + (a_E)_j(t_k) \right] \sin(\theta)
$$
\n(2.3)

# **NUMERICAL IMPLEMENTATION**

#### **INPUT FILES**

As described in the above equations, the LIFE2 code requires the input of an amplitude spectrum with some fixed phase angles for the combined input [see Equation (1. 17)] and an amplitude spectrum with no fixed phase angles and an azimuth average time history [see Equation (1.19) or (2.3)]. Both sets are input into the code in ASCII formatted files in a column format.

#### **Typical Data**

To illustrate these entries, data previously reported by Sutherland [5] and Sutherland and Osgood [6] will be used here. These data were collected by the NREL Cooperative Research Program on the NPS 100-kW turbines in Altamont Pass, California. They are described in Coleman and McNiff [10]. The NPS turbine is a two-bladed, upwind, teetering hub design utilizing fill-span hydraulic passive pitch control. The fiberglass rotor blades, including the elastomeric teetering hub, span 17.8 meters (rotor diameter). The rotor's low-speed shaft turns a two-stage, two-speed gearbox. The high-speed shaft<br>of the gearbox is connected to one of two fully enclosed induction generators. The of the gearbox is connected to one of two fully enclosed induction generators. present paper discusses data collected during operation of the turbine's 100-kW generator, which is rated at full power when rotating at 71.8 rpm in a 14 m/s wind.

Several turbine configurations were used during the collection of the NREL data set. Here, we have selected a data set for the turbine in a "locked yaw" (stiff spring) and "free teeter" with damping and stiffness. For this configuration, a 1.14-hour data segment was extracted from the main data set. During this period, the turbine was operated continuously at approximately 71.6 rpm. The average wind speed for this data set was 11.00 m/s with a turbulence factor (RMS) of 3.62 m/s.

. .

#### **Amplitude Spectra**

The amplitude spectra is input into the code as a two column entry. The first column is the amplitude spectra and the second is the phase angle. The code assumes that the

amplitude data is at a fixed frequency increment of  $\Delta f$  [see Equation (1.7)]. The first entry corresponds to the "zero" frequency component, i.e., the mean value. The value of  $\Delta f$  is input by the operator from the keyboard. If the column does not contain an integer power of two number of entries [see Equation (1.5)], then the number of entries will automatically be increased to the next integer power of two by the code. All of the additional entries will have an amplitude of zero.

The phase angles for each amplitude is entered in the second column of the input file. If the entry for an amplitude is **blank** the code assumes that a random phase is desired for that amplitude. If the entry is not blank, the code assumes that the phase angle for this amplitude is fixed. **AU phase angles are assumed to be in units of radians.** 

## **Note: A zero entry constitutes a fixed phase angle of zero radians. The number of entries is limited to 4096.**

The two columns of data are read into the code using a "free" format. The only restriction on the entries is that the amplitude and its phase (may be blank) are on the same line and that they separated by a common delineator, e.g., a space, a comma, a semicolon, a tab, etc.

The amplitude spectrum for the flap bending stress is shown in Figure 2. The first few entries of the flap bending stress spectrum file are listed in Appendix A. The data for this spectrum contain both the deterministic and non-deterministic components. With the deterministic signal removed, the spectrum becomes that listed in Appendix B. Again, only the first few data points are listed in this Appendix. A plot of the edgewise, bending stress amplitude spectrum is shown in Figure 3

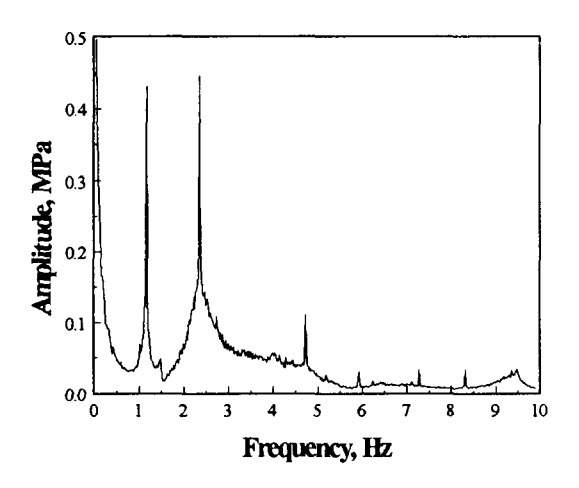

**the Root Flap Bending Stress. Root Edgewise Bending Stress.** 

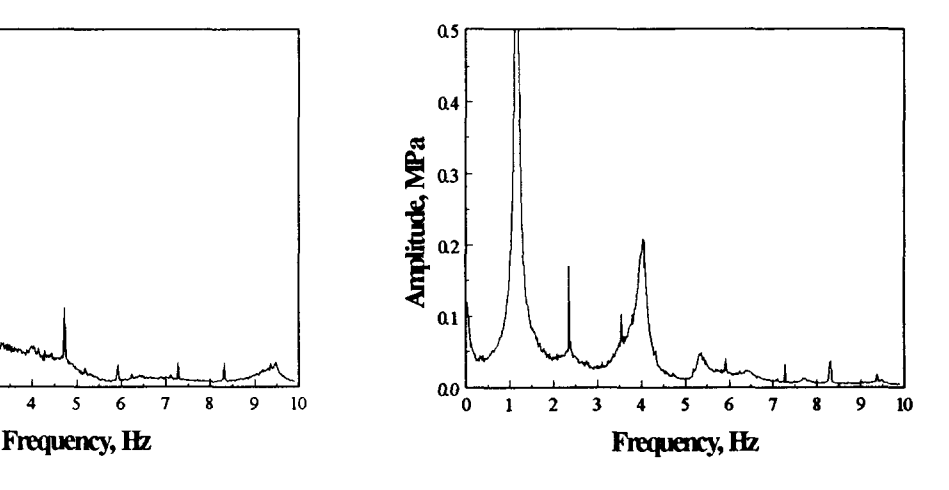

Figure 2. Amplitude Spectrum for Figure 3. Amplitude Spectrum for the

### **Azimuth Average**

The azimuth average data is input into the code with a single column entry. The data are spaced at a time interval  $\Delta \tau$  that is defined by Equation (1.20). Each entry in this data set must be on a separate line. Any additional columns of data will be ignored by the code. The data are read into the code using a "free" format. The edgewise azimuth average data is shown in Figure 4 and are listed in Appendix C.

## **COMPUTATIONS**

The LIFE2 code uses the input amplitude spectrum file(s) to synthesize time series based on the equations presented above. The resulting time series is then counted

![](_page_17_Figure_4.jpeg)

.

.

,.

**Figure 4. Typical Root Edgewise Bending Moment Stress Histogram. The solid and dashed lines overlay one another almost everywhere.** 

using the rainflow counter previously implemented into the code by Schluter and Sutherland [3]. The rainflow algorithm characterizes, or counts, each fatigue stress cycle (closed hysteresis loop) in the time series by its mean value and its **peak-to-peak** range or its amplitude (half range)\* . Post processing algorithms contained in the code "bins" each cycle by these values in a cycle count matrix that is used in the prediction of service lifetime by the code [1].

## **INTERIM CYCLE COUNTS**

The operator is asked by the code for the number of times the spectral data should be used to synthesize time series data. Each synthesis produces a time series of T seconds long {see Equation (1.7)]. If a large number of these syntheses are to be processed by the code (see the discussion below) then the computer's storage will be filled to capacity, causing an internal computational error that will terminate the program. To insure minimum disruption from this storage problem, the code synthesizes the frequency spectrum in groups of ten. The resulting time series are written "back-to-back" in a single file and then the rainflow counter performs an interim cycle count that converts this time series information into a cycle count matrix. The code then processes another group of ten time series syntheses. The previous time series information is overwritten by the new time series, thus limiting the quantity of hard disk space required to perform these functions.

<sup>\*</sup> Starting with version 3.06 of the LIFE2 code, the rainflow counter may be set to count stress cycles in terms of their range (peak-to-peak) or their amplitude (half range).

The rainflow counter then performs another interim count, and adds the current cycle counts to the previous cycle count matrix. In this manner the code progresses through the synthesis process to the number required.

### **STABLE SOLUTIONS**

 $\ddot{\cdot}$ 

As discussed above, the algorithms presented here, and incorporated into the LIFE2 code, use an FFT to convert frequency spectra to time series and then a rainflow counter to convert the time series to cycle counts. This technique is relatively robust, in that it is able to successfully process a wide variety of data. And, with fixed phase angles, the technique provides a unique solution which can be obtained with a single synthesis. However, the use of random phase angles requires that a relatively large number of time series must be synthesized to obtain a "stable" answer. Here, the term "stable" implies that the cycle count matrix that results from the synthesis process contains a stable distribution of cycle counts. When normalized, the distribution of cycle counts does not change significantly when additional synthesis data are added to it; the distribution is relatively smooth, and its high-stress tail is a monotonically decreasing distribution of the cycle counts. As discussed by several authors  $[4, 5, 6, 11, 12 \& 13]$ , the cycle counts should converge to a relatively smooth distribution as time lengths are increased. Moreover, the population of cycle counts in the high-stress tail on the cycle count distribution is very important in the determination of the service lifetime of a turbine component, because a significant portion of the damage to the turbine is concentrated in this high-stress tail. **Thus, the operator must be extremely sensitive to both the number of synthesized time series and the form of the cycle count matrix to insure that the synthesis process has produced a stable result.** 

The progression of the cycle count distribution to a stable solution is shown for a typical example in Figure 5. These data were synthesized from the edgewise frequency spectrum shown in Figure 3. In this figure, the number of cycle counts has been normalized to 100 seconds to permit direct comparisons of the distributions. As observed in this Figure 5, the distribution is hi-modal. For relatively short synthesis times, Figure 5a and 5b, the cycle counts do not have a smooth distribution. Rather, the distribution contains gaps, and the high stress tail of the distribution (the stress bins that are greater than approximately 17 MPa) does not decrease monotonically. As the synthesis time increases, see Figure 5C and 5d, the gaps are filled and the distributions becomes smoother. The final distribution, Figure 5d, is not completely smooth. It contains gaps in the 23 and 24 MPa bins and it is not monotonically decreasing above approximately 22 MPa. However, the essence of the distribution has been captured and these relative minor variations do not change, significantly, the damage predicted for this distribution. If they did, additional frequency synthesis data could be added to this distribution to further smooth it.

(11)

![](_page_19_Figure_0.jpeg)

.,

, ,

**Figure 5.** Progression to a Stable **Solution. Data Normalized to 100 Seconds.** 

# **Examination of Cycle Count Distribution**

To achieve a stable solution typically requires the synthesis of a very large number of time series. As discussed below, the computations can be speeded, somewhat, through a judicious selection of operating environments. However, the operator is the ultimate authority to determine when a solution has become stable. The LIFE2 code does provide the operator with an aid to evaluating the stability of a cycle count synthesis. In particular, the LIFE2 code is able to plot the cycle counts directly to the computer's display (see the discussion of the plotting capabilities of the code, below).

The plots provided by LIFE2 code include a three-dimensional (3D) plot of the cycle counts (cycle counts vs mean and alternating stress). Also provided are two-dimensional (2D) plots of cycles counts vs either mean or alternating stress. For the former 2D plot,

the cycle counts at a given mean stress are summed over all alternating stresses, and in the latter they are summed over all mean stresses. The 2D plots are the most usefil in examining the stability of a solution.

#### **Example**

A sample of the plots produced by the LIFE2 code are shown below for the sample problem. Rather then reproduce these plots in this section, we will use enhanced versions of the 2D plots, from Sutherland and Osgood [6], to illustrate the stability of the solution. For the flap bending stresses in the NPS turbine, the plots of the cycle counts are shown in Figures 6 and 7. Also included in these plots are cycle counts taken directly from the measured time series data. Note that the number of cycle counts has been normalized to 100 seconds in these plots. This normalization permits the direct comparisons of cycle counts for time series of different lengths.

As shown in these two figures and in Figure 5, over 240,000 seconds (66 hours) of synthesized time series data were required to achieve a stable and relatively smooth distribution of cycle counts in the high-stress tail. As each synthesis produced a time series 51.2 seconds in length, the information summarized in these two figures required the frequency spectrum be processed over 4000 times.

![](_page_20_Figure_4.jpeg)

**Figure 6. Mean Stress Cycle Count Distribution for Measured Data and Synthesized Time Series Data, Root Flap Bending Stress.** 

![](_page_20_Figure_6.jpeg)

**Figure 7. Alternating Stress Cycle Count Distribution for Measured Data and Synthesized Time Series Data, Root Flap Bending Stress.** 

The comparison of the synthesized time series data with the time series data shown in these two figures illustrates that the spectral technique predicts more cycles in the highstress tail of the distribution. The relatively smooth distribution of cycle counts in this high-stress tail is indicative of the relatively long time series, over 240,000 seconds, synthesized for this analysis. As discussed in References 4, 5, 6, 11, 12 and 13, the cycle counts from time series data should converge to a relatively smooth distribution as time lengths are increased. The relatively disjoint distribution shown in Figures 6 and 7 are a

direct result of the relatively short duration (4004 seconds compared with 240,000 seconds) of the time series data. Thus, the distribution and magnitudes of the cycle counts are in excellent agreement with the cycle counts obtained directly from the time series data. However, a very long synthesis process is required to obtain this information.

.

## **Comments on Stability**

In summary, the operator must be prepared to conduct the synthesis process many times before a stable answer is achieved. To follow the progress toward a stable answer, the operator may use the plotting capabilities of the code to follow the stress cycles in the high stress tail of the distribution.

## **SPEEDING OPERATIONS**

The use of the LIFE2 code to synthesize time series from frequency spectra and to cycle count that result is a computationally intensive operation. To speed the operation of this numerical analysis, the authors suggest that the LIFE2 code be the only program running during this operation, i.e., the code has top priority and no background program(s) is allowed. All TSRS should be closed. Further, operations can be greatly speeded by executing the LIFE2 code from a RAM disk rather than a hard disk. Avoid running the code over a network or to any other relatively slow storage device. In the RAM mode, the operator must be sure to save the final computations to permanent media, because the RAM data will be lost when the computer is turned off.

Needless to say, the faster the processor, the faster the solution. However, the operator should remember that the LIFE2 code is a PC based code. Even with the fastest processors now available, the synthesis of the data summarized in Figures 5 and 6 will require several days of computations.

# **FILES**

The files used by the frequency domain analysis are listed in Appendix D. This list of files also contains a brief description of the information contained in each file. As noted in the appendix, the files with either a "dat" or a "tmp" extension should be deleted after the completion of a synthesis procedure.

# **EXAMPLE SESSION WITH TYPICAL RESULTS**

This volume is the fifth in a series of Reference/User's Manuals for the LIFE2 code. The other 4 volumes are listed as References 14, 15, 16 and 17. This section of the paper assumes that the reader has the other volumes available for reference.

#### **DOCUMENTING UNITS**

The LIFE2 code is unit insensitive. The user must assure that compatible units are used throughout the calculation. The code will ask for the units being used in the calculation so that they may be documented in the data files. AS this module uses the rainflow algorithm already contained in the LIFE2 code, the output of the computational module will produce rainflow counts based on either the **RANGE** (peak-to-peak) or the **AMPLITUDE** (half range) of the stress cycle.

#### **OPERATOR INPUTS**

The following is an example session using the rainflow counting algorithms with the data files cited above.

In the example, LIFE2 code prompts are written in **bold letters.** The operator's responses to the prompts are written in *italics.* The frequency spectra files used in this example are shown in Appendices A, B and C. These are very simple files and are meant for illustrative purposes.

#### **Access**

Starting at the Main Menu, the frequency synthesis is accessed via the Stress State Module. The current version of the LIFE2 code is 3.06.

LIFE2 -- Version 3.06

>>> Main Menu <<<

**The options at this level are** 

**1) Enter the Wind Spectrum** 

- **2) Enter the Constitutive Properties**
- **3) Enter the Stress States**
- **4) Enter the Operational Parameters**
- **5) Calculate the Life of a WECS Component**

**9) Exit Life2 Code** 

**Enter the number of the desired option.>3** 

Then, for any of the three classes of Stress States:

#### **>>> Stress State Menu <<<**

**This menu allows the operator to select which type of stress matrix to input.** 

 $\cdot$ ,  $\cdot$ 

 $\cdot$  ,  $\cdot$ 

**The options at this level are** 

- **1 ) Enter Operational Stresses**
- **2) Enter Buffeting Stresses**
- **3) Enter Start/Stop Stresses**
- **9) Return to Main Menu**

**Enter the number of the desired option.> 1** 

Select Rainflow Counting:

#### **>>> Operational Stresses Menu <<<**

**This option allows the operator to input the operational stresses for a wind turbine.** 

**The current Operational Stress Data Base in operational memory is Calculational file does not exist!** 

**The options at this level are** 

- **1) Retrieve data from the Operational Stresses Library**
- **2) Input Tabular Operational Stress Data**
- **3) Calculate New Operational Stress Data**
- **4) Rainflow Count a Data File**
- **5) Plot an Operational Stress Data File**
- **6) Change Units of Wind Speed and/or Stress**
- **7) Add a Data File to the** Operational **Stresses Library**
- **8) Delete a Data File from the operational Stresses Library**
- **9) Return to the Stress State Menu**

**Enter the number of the desired option.>4** 

and, the Frequency Spectrum analysis module:

#### **The options at this level are**

- **1) Rainflow Count a Time Series Data File**
- **2) Rainflow Count from a Frequency Spectrum**
- **9) Return to the Previous Menu**

#### **Enter the number of the desired option.>2**

At this point, the operator is ready to start the frequency domain analysis procedure.

#### **Frequency Domain Analysis**

**Input Data:** For the example problem cited above, the fill frequency spectra for the flap and edgewise bending stresses are assumed to be in the npsflp.ffq and the npsedg.ffq files, respectively. The non-deterministic frequency spectra are the npsflp.rfq and the npsedg.rfq files. The azimuth average signals are in the npsflp. azm and npsedg.azm files. The frequency step in each file is 0.017578. The units of stress are MPa.

**Data Entry:** To start a new file, select 1. To add data to an existing file select 2. Here, we will assume the former.

**The options at this level are:** 

- **1 ) Input Frequency Data into a New Cycle Count File**
- **2) Add Frequency Data to an Existing Cycle Count File**
- **9) Return to the Operational Stress Menu**

**Enter the number of the desired option.> 1** 

Input the requested data.

**Enter the title of the data set no longer than 72 characters.**  Example for user's guide. NPS Flap Data. Total Spectral Analysis.

**Enter the units of stress no longer than 20 characters. MPa** 

The operator may choose to characterize the cycle counts by either their range or their amplitude. Here, we will use range.

**The RANGE of the Alternating Stress is the difference between the maximum and minimum (i.e., peak to peak) stress.** 

**The AMPLITUDE (or half Range) of the Alternating Stress is the difference between the maximum and minimum (i.e., peak to peak) stress divided by two (2).** 

.

**The Material Properties and the Cycle Count Matrices both must be RANGE Variables or both must be AMPLITUDE (half Range) Variables.** 

**Do you wish the Alternating Stress to be defined as:** 

**1 ) An AMPLITUDE Variable 2) A RANGE Variable** 

**Enter the number of the desired option.>2** 

**Enter the units of wind speed no longer than 20 characters.**   $m/s$ 

The next two inputs define the operational wind speed bin associated with this set of calculations.

**Input the lower range of the wind speed.>9 Input the upper range of the wind speed.> 11** 

i.e., the file being transformed here is based on information gathered between 9 and 11 meters per second (m/s).

For the full frequency spectrum, input the following:

**Input the name of the file that contains the frequency spectrum. npsflp. ffq** 

**What is the frequency increment for these data? 0.017578** 

**Is a deterministic file to be added to the frequency data?(Y or N) n** 

For the non-deterministic frequency spectrum added to the azimuth average the inputs differ as follows:

**Input the name of the file that contains the frequency spectrum, npsflp. rfq** 

#### **What is the frequency increment for these data?**  *0.017578*

**IS a deterministic file to be added to the frequency data?(y or N) Y** 

## **What is the name of the file containing the deterministic signal? npsflp.azm**

The code then presents the mean stress value (the first entry in the frequency spectrum) to the operator. The operator is offered the opportunity to change it at this point.<sup>\*</sup>

### **The mean value of the amplitude is -.1090 MPa .**

#### **Would you like to change this value?(Y or N)**

**n** 

The stress then can be moved to the outer fiber based on the geometric factor defined in Equation (2.2). An input of one (1) leaves the data unchanged. If this question is answered no, the default value assumed by the code is one. Here, a value of 1 is entered for illustrative purposes.

**Is the frequency file to be multiplied by a geometric factor?(Y or N) Y** 

**Please enter the geometric factor. 1** 

For the analysis of a single axis of information, the answer to the next question is no.

**Is another frequency file to be added to the first at an off angle? (Y or N) n** 

For the analysis of a hi-axial case, the answer to the question is yes.

**Is another frequency file to be added to the first at an off angle? (Y or N) Y** 

<sup>\*</sup> In many FFTs, the first term in the Fourier Transform is set to zero to speed Computations. The ability to change this value at this point in the operation of the code is provided to handle these cases.

The operator will then be asked for the following information. Note that these questions are identical to the information provided **by the operator** for the first file. The operator is not prompted for the frequency increment in this case because it must be the same in both input frequency spectra. **The "angle" between the bending axes is defined in Figure 1 and in Equations (2.1) through** *(2.3).* **Figure 1 is based on the assumption that the flap bending stress spectra is entered into the code as the first data set and the edgewise bending stress spectra is entered as the second data set.** This angle may be positive or negative, and it is assumed to be in degrees.

 $\sim$  .

## **What is the name of the second frequency file? npsedg. rfq**

**What is the phase angle between the two frequency files? (in degrees) 45** 

**Is a deterministic file to be added to the frequency data?(Y or N) Y** 

**What is the name of the file containing the deterministic signal? npsedg. azm** 

**The mean value of the amplitude is -.0093 MPa .** 

**Would you like to change this value?(Y or N)** 

**n** 

**Is the frequency file to be multiplied by a geometric factor?(Y or N) n** 

The operator is then asked to define the variation in the standard deviation in the input, i.e.,  $R_a$  and the number of increments, J, as defined in Equation (1.9).

**Would YOU like to vary the standard deviation of the input frequency spectrum?(Y or N) Y** 

**The standard deviation of the input frequency will be varied about its mean.** 

**Please input the fractional variation desired for this input frequency spectrum.**  *0.5* 

**How many steps do you want in the variation of the standard deviation of the input frequency spectrum?**  *10* 

The operator is asked the total number of times the input files are to be processed. See the above discussion concerning the stability of the solution using this technique. Note that the total number of synthesized time series should be an even multiple of the variable J, defined in the above input.

**How many times do you want the input file processed? This number must be a multiple of the number of steps per interval, which is 10.**  20

The operator is then prompted with the standard inputs for the rainflow counter. See References 16 and 17 for complete definitions of these inputs.

**Do you want to find the peaks and valleys in the data?(Y or N).>y** 

**Input the threshold value.**  *0.1* 

For the first use of the frequency spectrum analysis, the code will ask the operator for an integer number. This is the "seed" for the random number (phase) generator. After the first input, the seed will automatically be undated and recorded by the code.

**Please enter a number between O and 2147483647. 92398643** 

The code details the statistics from the first ten time series that are synthesized and asks the operator to define the size of the cycle count bins.

**The extreme values for the mean stress are** 

**Minimum = 16.34731000 Maximum = 29.39874000** 

**Input the desired resolution for the mean stress intervals.**  *0.5* 

**The extreme values for the alternating stress are** 

**Minimum = .10083960 Maximum = 17.50374000** 

#### **Input the desired resolution for the alternating stress intervals.**  *0.5*

This completes the entries for this series of calculations. The statistics for the last ten synthesized time series and the input frequency spectra are listed for the operator. Note which variables are and are not included in the formulation of these statistics.

 $\mathbf{r} = \frac{1}{2}$ 

 $\epsilon$ 

![](_page_29_Picture_119.jpeg)

**Press return to continue.** 

#### **Is another time series to be entered into this file?(Y or N)>n**

At this juncture, the operator may continue with the calculations or conclude the operation of the code. If the operator concludes the current operation, notes may be added or updated [14].

#### **Enter the number of miscellaneous notes for this data set.> 1**

#### **Enter note 1 no longer than 72 characters. Operator: HJS**

The operator is offered the chance to archive this information via the library functions described in Reference 14.

**Do you wish to store the new data?(Y or N)>y** 

**The following is a list of data files currently available in the**  library:

#### **Enter a 1-6 character name under which to store the file just created, revised, or added. >exampl**

This concludes the operational inputs for this section of the code.

#### **Plotting the Results**

. .

TO plot the data generated by this or any other stress state modules, return to the operational, buffeting, or start/stop stress state menu and choose option 5. For the "Operational Stresses Menu," the following is displayed. Note that the previous NPS calculations have been retrieved from the code's archived files [14], for this section of the paper. The data used here is the NPS data cited above to synthesis bi-axial data at  $a +45$ <sup>o</sup> angle. Two values of  $R_a$  were used: the first was 0.5 and the second was 1.1. For the former, ten steps were used; for the latter, one step was used. A complete description of these synthesized data is provide in Reference 5.

#### **>>> Operational Stresses Menu <<<**

**This option allows the operator to input the operational stresses for** 

**a wind turbine.** 

**The current Operational Stress Data Base in operational memory is NPS Data Analysis; Ch 2 & 3 @ +45deg w/ Amp @.5 S@l.l;FreSp 7/24/92 The stress units for this file are: MPa The wind speed units for this file are: m/s** 

**The options at this level are** 

- **1 ) Retrieve data from the Operational Stresses Library**
- **2) Input Tabular Operational Stress Data**
- **3) Calculate New Operational Stress Data**
- **4) Rainflow Count a Data File**
- **5) Plot an Operational Stress Data File**
- **6) Change Units of Wind Speed and/or Stress**
- **7) Add a Data File to the Operational Stresses Library**
- **8) Delete a Data File from the Operational Stresses Library**
- *9)* **Return to the Stress State Menu**

**Enter the number of the desired option.>5** 

This choice yields the library query [14],

**Is the data to be plotted in the current ops.cal file? Y** 

The intervals in the current calculations are then listed and maybe plotted.

```
The total number of intervals: 1
```
**1)** Operational Stresses; # Records =4000; Range 9.00 to 11.00

**.4** 

```
C)ptions: 
     F - Page Forward B - Page Backward 
     P - Plot Interval
```
**Enter the desired option.>p** 

**What is the interval number to be plotted? 1** 

The plot menu is then displayed.

**>>> Stress Plotting Menu<<<** 

**The options at this level are:** 

**1) Change Plot Parameters 2) 2d-Plot of Alternating Stresses 3) 2d-Plot of Mean Stresses 4) 3d-Plot of Mean and Alternating Stresses** 

**9) Return to Operational Stresses Menu** 

**Enter the number of the desired option.>2** 

At this point, the operator may set/change the current hardware configuration (a default configuration is loaded for the first set of plots; thereafter, any updates in the configuration is archived by the code), or plot the data. A summary of the default setup and a complete list of the various hardware configurations are provided in Appendices E and F, respectively.

Three separate plots of the cycle count matrix are available: the first is a 2-D plot of the alternating stresses summed over all mean stresses (see Figure 8), the second is a 2-D plot of the mean stresses summed over all alternating stresses (see Figure 9), and the third is a 3-D plot of the cycle counts (see Figure 10). After prompts concerning the display format, see Reference 14, the plot will be shown on the computer display.

```
Would you like the plot to be semi-logarithmic? (Y/N) 
Y
```
**. . . .. Plotting** 

The operator is queried for the display.

![](_page_32_Figure_1.jpeg)

#### **READY TO DISPLAY DRAWING. Strike any key to continue.**

![](_page_32_Figure_3.jpeg)

**Time Series Data at Positive 45 Data at Positive 45 Degrees. Degrees.** 

**Figure 8. Alternating Stress Cycle Figure 9. Mean Stress Cycle Count Count Distribution for Synthesized Distribution for Synthesized Time Series** 

![](_page_32_Figure_6.jpeg)

**Figure 10. Cycle Count Distribution for Synthesized Time Series Data at Positive 45 Degrees.** 

Following this display, the operator is queried to determined if the plot should be sent to a printer.

### **Would you like a hard copy of the plot? (Y/N) n**

The operator is then returned to the plotting menu.

The typical plots shown in Figures 8, 9 and 10 are for approximately 4000 synthesized sets of time series data at a positive 45° angle. These plots were produced by the code on a Laserjet printer.

# **CONCLUDING REMARKS**

The LIFE2 computer code is a fatigue/fracture code for the analysis of wind turbine components. The computational modules described in the paper permit frequency-domain stress spectra to be cycle counted. The algorithm uses a Fourier analysis to transform frequency-domain spectra to an equivalent time series suitable for rainflow counting by other modules in the code. This paper describes the algorithms incorporated into the code and, their numerical implementation. Example problems are used to illustrate typical inputs and outputs.

.

**."** 

# **REFERENCES**

- 1. Sutherland, H. J., and L. L. Schluter, "The LIFE2 Computer Code, Numerical Formulation and Input Parameters," *Proceedings of WindPower '89, SERVTP-257- 3628,* September 1989, pp. 37-42.
- 2. Akins, R. E., Rainflow Counting Based on Predicted Stress Spectra, Presented at the *Eighth ASME Wind Energy Symposium, Houston, 1989.*
- 3. Schluter, L. L., and H. J. Sutherland, "Rainflow Counting Algorithm for the LIFE2 Fatigue Analysis Code," *Proceedings of the Ninth ASME Wind Energy Symposium*, D. E. Berg (cd), SED-VO1. 9, ASME, January 1990, pp. 121-123.
- 4. Sutherland, H. J., "Frequency-Domain Stress Prediction Algorithm for the LIFE2 Fatigue Analysis Code," *Proceedings of the Eleventh ASME Wind Energy Symposium*, P. S Veers and S. Hock (eds), SED-VO1. 11, ASME, January 1992, pp. 107-113.
- 5. Sutherland, H. J., "Effect of the Flap and Edgewise Bending Moment Phase Relationships on the Fatigue Loads of a Typical HAWT," *Wind Energy -1993, S.*  Hock (cd), SED-VO1. 14, ASME, January-February 1993, pp. 181-187.
- 6. Sutherland, H. J., and R. M. Osgood, "Frequency-Domain Synthesis of the Fatigue Load Spectrum for the NPS 100-kW Wind Turbine," *Proceedings of WindPower '92,*  AWEA, Washington, DC, October 1992, pp. 321-328.
- 7. Ramirez, R. W., *The FFT, Fundamentals and Concepts*, Prentice Hall, Englewood, 1985.
- 7. Jones, R. E., *FFT Subroutines, Sandia Mathematical Program Library,* Ver. 8.1, Albuquerque, 1980, (based on the algorithms developed by N. M. Brenner, MIT Lincoln Lab, and Cooley, Lewis and Welsh, IBM).
- 9. Jones, R. E., *Random Number Generator, Sandia Mathematical Program Library,*  Albuquerque, 1980.
- 10. Coleman, C., and B. McNiff, *Final Report: Dynamic Response Testing of the Northwind 100 Wind Turbine,* Subcontractor Report, SERI Cooperative Research Agreement #DE-FC02-86CH103 11, Solar Energy Research Institute, Golden, CO, 1989,40 pp.
- 11. Veers, P. S., "Simplified Fatigue Damage and Crack Growth Calculations for Wind Turbines," *Proceedings of the Eight ASME Wind Energy Symposium*, D. E. Berg and P. C. Klimas (eds), SED-VO1. 7, ASME, January 1989, pp. 133-140.
- 12. Thresher, R. W., S. M. Hock and R. M. Osgood, "Data Record Length Effects on Rainflow Analysis," Proceedings of the Eleventh ASME Wind Energy Symposium, P. S. Veers and S. Hock (eds), SED-VOl. 11, ASME, January 1992, p. 117,
- **13.** Malcolm, D. J., "Predictions of Peak Fatigue Stresses in a Darrieus Rotor Wind Turbine Under Turbulent Winds," *Proceedings of the Ninth ASME Wind Energy Symposium,* D. E. Berg (cd), SED-VO1. 9, ASME, January 1990, pp. 125-135.

. .

- 14. Schluter, L. L., and H. J. Sutherland, *Reference Manual for the LIFE2 Computer Code, SAND89-1 396,* Sandia National Laboratories, Albuquerque, NM, September 1989, 170 p.
- 15. Sutherland, H. J., *Analytical Framework for the LIFE2 Computer Code, SAND89-*  1397, Sandia National Laboratories, Albuquerque, NM, September 1989, 42 p.
- 16. Schluter, L. L., and H. J. Sutherland, *User's Guide for LIFE2's Rainflow Counting Algorithm, SAND90-2259,* Sandia National Laboratories, Albuquerque, NM, January 1991,37p.
- **17.** Schluter, L. L, *Programmers Guide for LIFE2 k Rainjlow Counting Algorithm, SAND90-2260,* Sandia National Laboratories, Albuquerque, NM, January 1991, 30 p.

# **APPENDIX A**

#### **The Total Spectrum for Flap Bending Stress**

## **NPS 100-kW Wind Turbine**

The data contained in this file is the amplitude spectrum for the flap bending stress of the NPS 100-kW turbines in Altamont Pass, California. The file is called npsflp.ffq in the example cited above. Only the first 144 entries are reproduced here. To save space and increase the readability of these data, the file has been "wrapped" into four columns. As one can note from this input, a comma is used as the delineator and only very few entries have fixed phases. A comparison of these data with Figure 2 illustrates that these fixed phases are associated with the peaks in the amplitude spectrum.

![](_page_36_Picture_239.jpeg)

![](_page_37_Picture_270.jpeg)

. .

 $\ddot{\bullet}$ 

. .

# **APPENDIX B**

## **THE NON-DETERMINISTIC SpECTRUM FOR FLAp BENDING STRESS**

#### **NPS 100-kW Wind Turbine**

The data contained in this file is the amplitude spectrum for the edgewise bending stress of the NPS 100-kW turbines in Altamont Pass, California. This spectrum is different from that shown in Appendix A in that this spectrum contains only the non-deterministic portion of the bending stresses. The file is called npsedg.fiq in the example cited above. Only the first 66 entries are reproduced here. As one can note from this input, no entries have fixed phases. The deterministic signal (azimuth average) is shown in Appendix C.

![](_page_38_Picture_245.jpeg)

(32)

# **APPENDIX C**

## **THE AZIMUTH AVERAGE EDGEWISE COMPONENT**

#### **NPS 100-kW Wind Turbine**

The data contained in this file is the deterministic (azimuth average) data for the edgewise bending stress of the NPS 100-kW turbines in Altamont Pass, California. This data is the deterministic portion of the bending stresses that was subtracted from the edgewise spectrum shown in Appendix B. The file is called npsedg.azm in the example cited above. The second column in this data, ignored by code, is the blade position in degrees.

![](_page_40_Picture_227.jpeg)

**(34)** 

 $\sigma_{\rm{max}}$ 

 $\mathbf{v}^{\left( \frac{1}{2} \right)}$ 

 $\ddot{\bullet}$ 

 $\epsilon$ 

# **APPENDIX D**

## **THE FREQUENCY AND RAINFLOW DATA FILES**

The LIFE2 code generates a set of files specific to the frequency domain analysis and the rainflow counter. This appendix provides a list of the files and a brief description of the information contained in each. Other files used by the code are described in the other reference manuals, [14, 15, 16 and 17]. All of the files with a "dat" or "tmp" extension may be deleted after an analysis is complete.

![](_page_42_Picture_61.jpeg)

*(36)* 

.

 $\ddot{\phantom{0}}$ 

# **APPENDIX E**

### **DEFAULT PLOT SETUP**

The first time the LIFE2 code is asked to plot data, a default hardware configuration is loaded. This configuration may be changed by the operator. The final configuration chosen by the operator is retained by code until it is manually changed by the operator.

At the first plot, the LIFE2 code displays the following message to alert the operator the default configuration has been loaded.

**Warning: Plot parameters are not currently available, default values are being loaded.** 

#### **You may wish to review these parameters.**

#### **<Press Return to Continue>**

The display default configuration is for a "CGA IBM Color Graphics Adapter." The xaxis is 6 inches long and start 1.5 inches from the bottom left-hand corner of the screen. The y-axis is 3 inches long and also starts 1.5 inches from the bottom left-hand corner of the screen. For 3-D plots, the azimuth and the elevation angles are relative to the preset values of 1550 and 450, respectively. The code lists this information in the follow form:

![](_page_44_Picture_185.jpeg)

The printer default configuration is for an "Epson 9 pin Printer," with an 8 inch carriage. The graph is plotted in double density. The printer is attached to "PRN" or "LPT1 ." The x-axis is 6 inches long and start 1.5 inches from the bottom left-hand corner of the page. The y-axis is 3 inches long and also starts 1.5 inches from the bottom left-hand corner of the screen. For 3D plots, the graphs are relative to the preset values of 155<sup>o</sup> and 45<sup>o</sup> for the azimuth and elevation angles, respectively. The code lists this information in the follow form:

![](_page_44_Picture_186.jpeg)

A **typical setup** for a "VGA" display configuration is given by

![](_page_45_Picture_134.jpeg)

 $\overline{a}$ 

 $\lambda$ 

A typical setup for a high density "HP Laserjet" plot is given by:

![](_page_45_Picture_135.jpeg)

A complete list of the hardware configurations supported by this plot package are listed in Appendix F.

-. .

#.

# **APPENDIX F**

## **HARDWARE CONFIGURATIONS FOR THE PLOTTING PACKAGE**

The plot package used by the LIFE2 code is the PLOT88 Fortran plotting library. This package supports a large number of hardware configurations. These configurations are listed below.

# **PRINTER PORTS**

![](_page_46_Picture_113.jpeg)

## **DISK FILE**

![](_page_46_Picture_114.jpeg)

## **CONSOLE**

![](_page_46_Picture_115.jpeg)

# **SERIAL PORTS**

![](_page_47_Picture_339.jpeg)

,

\*

 $\ddot{\phantom{1}}$ 

**parity: N = None E = Even O = Odd** 

**COM2: = Add 50 to value for COM1: For example, output to a device attached to** COM2 **with data transmitted at 9600 baud, 8 data bits, no parity would use an** *ioport* **value of 9600 + 50 = 9650** 

# **PRINTERS**

# **9 PIN DOT MATRIX PRINTERS**

![](_page_48_Picture_105.jpeg)

#### **FIXED ORIGIN HP PLOTTERS**

- 20 HP 7470A **Graphics Plotter (HPGL).**
- **24 Fixed origin HPGL/2 printer & plotters.** 
	- 30 HP 7475A **Graphics Plotter or** 
		- **Enter Computer SP-600 Plotter. HP 7600 Model 240D and 240E** 
			- **Electrostatic plotters (HPGL).**
			- **HP PaintJet XL Printer**
	- **35 180 dpi, A size page black & white**
- **36 180 dpi, A size page, color** 
	- **37 180 dpi, B size page, black & white**
	- **38 180 dpi, B size page, color**

#### 24 **PIN DOT MATRIX PRINTERS**

**40 Epson 24 pin Printer. 13.6" carriage, single density.**  41 **Epson 24 pin Printer, 13.6" carriage, double density. 42 Epson 24 pin Printer, 13.6" carriage, double speed, dual density. 43 Epson 24 pin Printer, 13.6" carriage, quad density. 45 Epson 24 pin Printer, 8" carriage, single density. 46 Epson 24 pin Printer, 8" carriage, double density. 47 Epson 24 pin Printer, 8" carriage, double speed, dual density. 48 Epson 24 pin Printer, 8" carriage, quad density.** 

;

,

# **HOUSTON INSTRUMENT PLOTTERS**

![](_page_50_Picture_132.jpeg)

## **VARIABLE ORIGIN HP PLOTTERS**

![](_page_50_Picture_133.jpeg)

# **JET PRINTERS**

![](_page_51_Picture_187.jpeg)

 $\frac{1}{2}$ 

 $\begin{array}{c} 4 \ 1 \ 1 \end{array}$ 

 $\tilde{\mathbf{r}}$ 

![](_page_52_Picture_38.jpeg)

- **76**  HP QuietJet Plus (2227A) Printer **double density.**
- **77 HP QuietJet Plus (2227A) Printer, quad density.**

 $\sim 10^6$ 

# **DISPLAYS**

![](_page_53_Picture_116.jpeg)

 $\sim$ 

 $\sim 10^{-1}$ 

# **MISC**

 $\hat{\mathcal{A}}$ 

 $\sim 10$ 

![](_page_53_Picture_117.jpeg)

 $\overline{\pmb{\ell}}$  is a

 $\mathbf{p} \in \mathcal{P}$ 

 $\frac{1}{\left\| \mathbf{r} - \mathbf{r} \right\|_{\infty}^2}$ 

;

# **APPENDIX G**

# **RECOMMENDED HARDWARE CONFIGURATIONS FOR THE pLOTTING PACKAGE**

The recommended ioport and model for each device is as follows:

![](_page_54_Picture_321.jpeg)

 $\tau = \frac{1}{2}$ 

![](_page_55_Picture_285.jpeg)

●

i.

 $\ddot{\phantom{0}}$ 

**8'** 

#### DISTRIBUTION:

R. E. Akins Washington & Lee University P.O. Box 735 Lexington, VA 24450

M. **Anderson Renewable Energy Systems, Ltd. Eaton Court, Maylands Avenue Hemel Hempstead Herts HP2 7DR ENGLAND** 

**H. Ashley Dept. of Aeronautics and Astronautics Mechanical Engr. Stanford University Stanford, CA 94305** 

**C. P. Butterfield NREL 1617** Cole Blvd. Golden, CO 80401

G. Bywaters Northern Power Systems **BOX 659 Moretown, VT 05660** 

**R. N. Clark USDA Agricultural Research Service Southwest Great Plains Research Center Bushland, TX 79012** 

**C. Coleman Northern Power Systems BoX** 659 **Moretown, VT 05660** 

 $\lambda$ 

**0. Dyes Wind/Hydro/Ocean Div. U.S. Department of Energy 1000 Independence Avenue, SW Washington, DC 20585** 

**A. J. Eggers, Jr. RANN, Inc. 260 Sheridan Ave., Suite 414 Palo Alto, CA 94306** 

**D. Eggleston DME Engineering P.O. Box 5907 Midland, TX 79704-5907** 

**P. R. Goldman Wind/Hydro/Ocean Division U.S. Department of Energy 1000 independence Avenue Washington, DC 20585** 

**I.J. Graham Dept. of Mechanical Engineering Southern University P.O. Box 9445 Baton Rouge, LA 70813-9445** 

**G. Gregorek Aeronautical & Astronautical Dept. Ohio State University 2300 West Case Road Columbus, OH 43220** 

**C. Hansen University of Utah Department of Mechanical Engr. Salt Lake City, UT 84112** 

**R. Heffernan U.S. WindPower 6952 Preston Avenue Livermore, CA 94550** 

**L. Helling Librarian National Atomic Museum Albuquerque, NM 87185** 

**T. Hillesland Pacific Gas and Electric Co. 3400 Crow Canyon Road San Ramon, CA 94583** 

**S. Hock Wind Energy Program NREL Boulder, CO 80401** 

W. E. Holley **U.S. WindPower 6952 Preston Avenue Livermore, CA 94550** 

**M. A. Ilyan Pacific Gas and Electric Co. 3400 Crow Canyon Road San Ramon, CA 94583** 

**B.J. Im McGillim Research 4903 Wagonwheel Way El Sobrante, CA 94803** 

**K. Jackson Dynamic Design 123 C Street Davis, CA 95616** 

**L. Jea Loral Vought Systems Mail Stop SP79 P.O. BoX 650003 Dallas, TX 75265-0003** 

**0. Krauss Division of Engineering Research Michigan State University East Lansing, Ml 48825** 

**C. Lange Civil Engineering Dept. Stanford University Stanford, CA 94305** 

**G. G. Leigh New Mexico Engineering Research Institute Campus P.O. Box 25 Albuquerque, NM 87131** 

 $\overline{\bullet}$  .  $\overline{\circ}$ 

÷

**A. Liniecki Mech. Engineering Dept. One Washington Square San Jose, CA 95192** 

**R. Lynette R. Lynette & Assoc., Inc. 15042 NE 40th Street Suite 206 Redmond, WA 98052** 

**P. H. Madsen Riso National Laboratory Postbox 49 DK-4000 Roskilde DENMARK** 

**D. Malcolm R. Lynette & Associates, Inc. 15042 N.E. 40th Street, Suite 206 Redmond, WA 98052** 

**J. F. Mandell Montana State University 302 Cableigh Hall Bozeman, MT 59717** 

**G. McNerney U.S. Windpower, Inc. 6952 Preston Avenue Livermore, CA 94550** 

**A. Mikhail Zond Systems, Inc. 13000 Jameson Rd. P.O. Box 1910 Tehachapi, CA 93561**  **S. Miller 162636 NE 19th Place Bellevue, WA 98008-2552** 

**R. H. Monroe Gougeon Brothers 100 Patterson Avenue Bay City, Ml 48706** 

**D. Morrison New Mexico Engineering Research Institute Campus P.O. Box 25 Albuquerque, NM 87131** 

**V. Nelson Department of Physics West Texas State University P.O. BOX 248 Canyon, TX 79016** 

**G. Nix NREL 1617 Cole Boulevard Golden, CO 80401** 

**J. W. Oler Mechanical Engineering Dept. Texas Tech University P.O. BOX 4289 Lubbock, TX 79409** 

**R. Osgood NREL**  1617 Cole Blvd. Golden, CO 80401

**C. Paquette The American Wind Energy Association 777 N. Capitol Street, NE Suite 805 Washington, DC 20002** 

**R. G. Rajagopalan Aerospace Engineering Department lowa State University 404 Town Engineering Bldg. Ames, 1A 50011** 

**R. Rangi Manager, Wind Technology Dept. of Energy, Mines and Resources 580 Booth 7th Floor Ottawa, Ontario K1A 0E4 CANADA** 

**M. G. Real, President Alpha Real Ag Feldeggstrasse 89 CH 8008 Zurich SWITZERLAND** 

**R. L. Scheffler Research and Development Dept. Room 497 Southern California Edison P.O. BoX 800 Rosemead, CA** 91770

**L. Schienbein Battelle-Pacific Northwest Laboratory P.O. Box 999 Richland, WA 99352** 

**T. Schweizer Princeton Economic Research, Inc. 12300 Twinbrook Parkway Suite 650 Rockville, MD 20852** 

**J. Sladky, Jr. Kinetics Group, Inc. P.O. Box 1071 Mercer Island, WA 98040** 

**M. Snyder Aero Engineering Department Wichita State University Wichita, KS 67208** 

**K. Starcher AEI West Texas State University P.O. BoX 248 Canyon, TX 79016** 

**F. S. Stoddard Second Wind, Inc. 7 Davis Square Somerville, MA 02144** 

**D. Taylor Alternative Energy Group Walton Hall Open University Milton Keynes MK7 6AA UNITED KINGDOM** 

**G. P. Tennyson DOE/AL/ETWMD Albuquerque, NM 87115** 

**W. V. Thompson 410 Ericwood Court Manteca, CA 95336** 

**R. W. Thresher NREL 1617 Cole Boulevard Golden, CO 80401** 

**W. A. Vachon W. A. Vachon & Associates P. C). Box 149 Manchester, MA 01944** 

**B. Vick 68110 Club Circle Dr. Desert Hot Springs, CA 92240** 

**V. Wallace FloWind Corp. 990 A Street, Suite 300 San Rafael, CA 94901** 

**L. Wendell Battelle-Pacific Northwest Laboratory P.O. Box 999 Richland, WA 99352** 

 $\mathbf{F}^{\text{out}}$ 

÷

x.

**R. E. Wilson Mechanical Engineering Dept. Oregon State University Corvallis, OR 97331** 

**S. Winterstein Civil Engineering Dept. Stanford University Stanford, CA 94305** 

**R. Yetka EM&A Dept. 2348 Engineering Hall**  1415 Johnson Dr. **Madison, WI 53706-1691** 

**M. Zuteck MDZ Consulting 931 Grove Street Kemah, TX 77565** 

- 1434 C. Dohrmann
- 1434 D. W. Lobitz
- 1434 D. R. Martinez
- 1561 J. G. Arguello
- 1562 **E. D. Reedy**
- **2741 T. G. Carrie**
- **2741 G. H. James Ill**
- **6214 H. M. Dodd (50)**
- **6214 T. D. Ashwill**
- **6214 D. E. Berg**
- **6214 M. A. Rumsey**
- **6214 L. L. Schluter**
- **6214 H.J. Sutherland**
- **6214 P. S. Veers**
- **7141 Technical Library (5)**
- **7151 Technical Publications**
- **7161 J. C. Clausen**
- **7613-2 Document Processing(l** O) **For DOE/OSTl**
- **8523-2 Central Technical Files**
- **NMERI R. L. Linker (10)**
- **NMERI D. Burwinkle**

THIS PAGE INTENTIONALLY LEFT BLANK

į.

 $\bullet$   $\sqrt{2}$ 

Ÿ.

 $\pmb{\mathfrak{p}}$